# **SEDINTA 1**

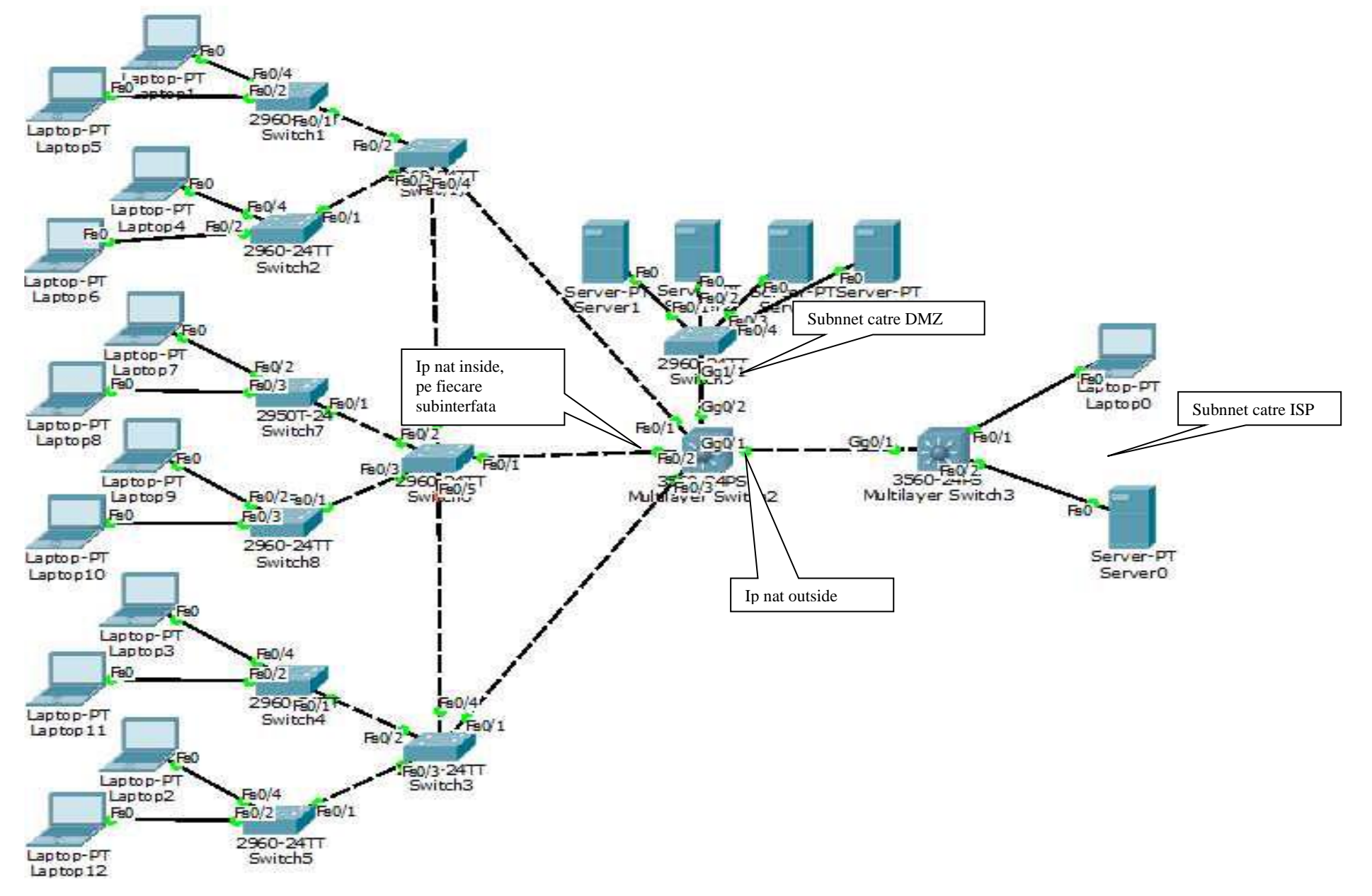

# **Exemplu de cerinta**

Se considera o cladire comerciala cu 3 niveluri. Se va folosi adresa de retea 172.27.0.0/16 pentru reteaua intranet si adresa de retea 210.2.2.64/27 pentru DMZ si adresa de retea 210.2.2.32/27 pentru accesul in exterior.. Se vor proiecta 4 VLAN-uri (unul pentru fiecare etaj si unul pentru traficul de management). Pentru configurarea VLAN-urilor se va folosi protocolul VTP. Prin cablarea si configurarea retelei se va asigura redundanta. Adresele hosturilor vor fi alocate dinamic folosind cate un server de DHCP. Numarul minim de utilizatori deserviti de catre fiecare VLAN este 200. Serverele de HTTP, FTP, DNS si MAIL vor fi plasate in DMZ si vor avea adrese reale. Pentru asigurarea conectivitatii se vor configura rute statice. Accesul in exterior se va realiza folosind NAT pe routerul care controleaza DMZ, pe urmatorul interval de adrese reale: 210.2.2.35-210.2.2.62. Echipamentele de rutare vor fi switch-uri cu layer 3.

Conectarea la ISP se va realiza printr-o interfata de tip Ethernet. Adresa ISP-ului este 210.2.2.33/27. Reteaua Internet se va simula prin intermediul unui server si a unui calculator. Pentru securizarea echipamentelor de retea se vor realiza urmatoarele configurari: se vor defini utilizatori pe diferite nivele de privilegiu, criptarea parolelor, configurarea remote se va face doar prin ssh, se va securiza protocolul VTP.

Se vor prezenta si implementa doua masuri suplimentare de securizare a retelei.

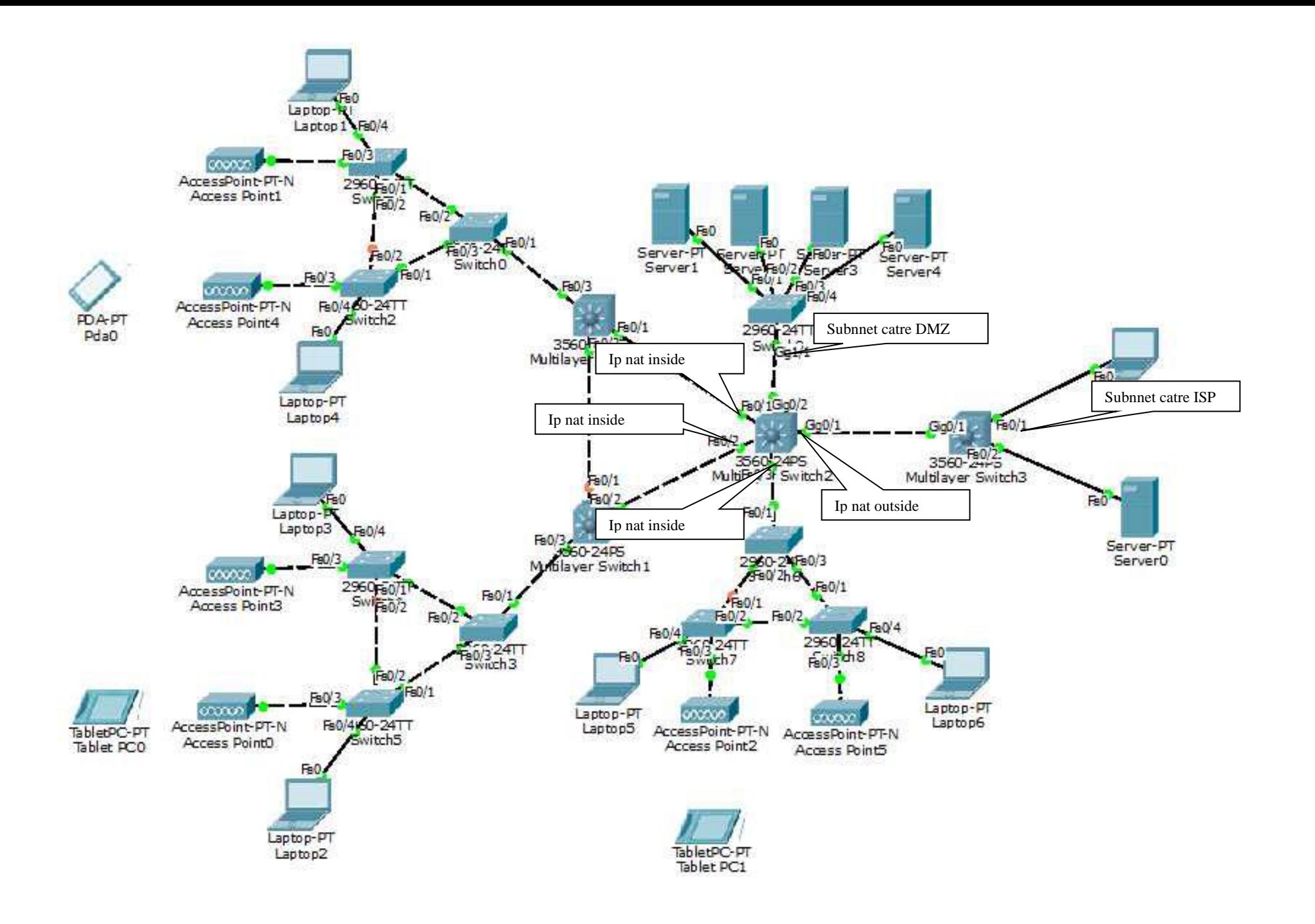

# **Exemplu de cerinta**

Se considera o institutie comerciala cu 3 cladiri. Se va folosi adresa de retea 172.27.0.0/16 pentru reteaua intranet si adresa de retea 210.2.2.64/27 pentru DMZ si adresa de retea 210.2.2.32/27. Se vor proiecta 3 subretele pentru utilizatori (una pentru fiecare cladire). Utilizatorii vor avea posibilitatea de a se conecta la retea atat prin cablu cat si wireless. Prin cablarea si configurarea retelei se va asigura redundanta. Adresele hosturilor vor fi alocate dinamic folosind cate un server de DHCP. Numarul minim de utilizatori deserviti de catre fiecare subretea este 200. Serverele de HTTP, FTP, DNS si MAIL vor fi plasate in DMZ si vor avea adrese reale. Rutarea se va face cu ajutorul protocolului RIP pentru care se vor implementa optiunile de securitate. Accesul in exterior se va realiza folosind NAT pe routerul care controleaza DMZ, pe urmatorul interval de adrese reale: 210.2.2.35-210.2.2.62.. Echipamentele de rutare vor fi switch-uri cu layer 3.

Conectarea la ISP se va realiza printr-o interfata de tip Ethernet. Adresa ISP-ului este 210.2.2.33/27. Reteaua Internet se va simula prin intermediul unui server si a unui calculator. Pentru securizarea echipamentelor de retea se vor realiza urmatoarele configurari: se vor defini utilizatori pe diferite nivele de privilegiu, criptarea parolelor, configurarea remote se va face doar prin ssh, retelele wireless vor fi securizate cu WPA2.

Se vor prezenta si implementa doua masuri suplimentare de securizare a retelei.

# **Subnetare IP-uri Private**

**-** Pe baza criteriilor din cerinte (numar de subretele / numar de VLANuri / numar de utilizatori etc)

## **Subnetare IP-uri Publice exemplu 1:**

210.2.2.35-210.2.2.63 /27 (255.255.255.224)

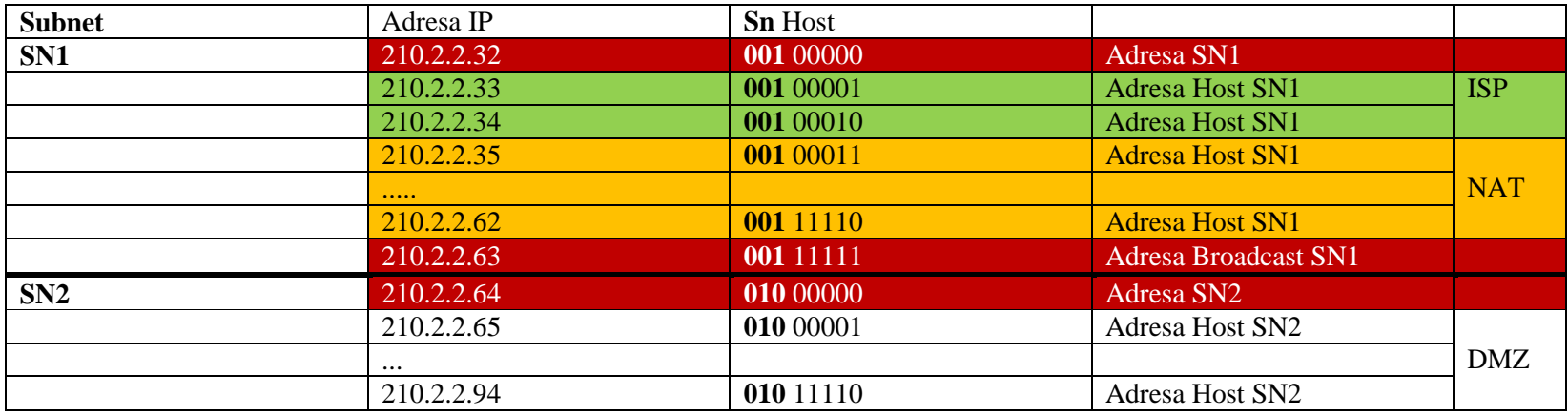

**....**

# **Subnetare IP-uri Publice exemplul 2:**

210.2.2.10-210.2.2.22 /29 (255.255.255.248)

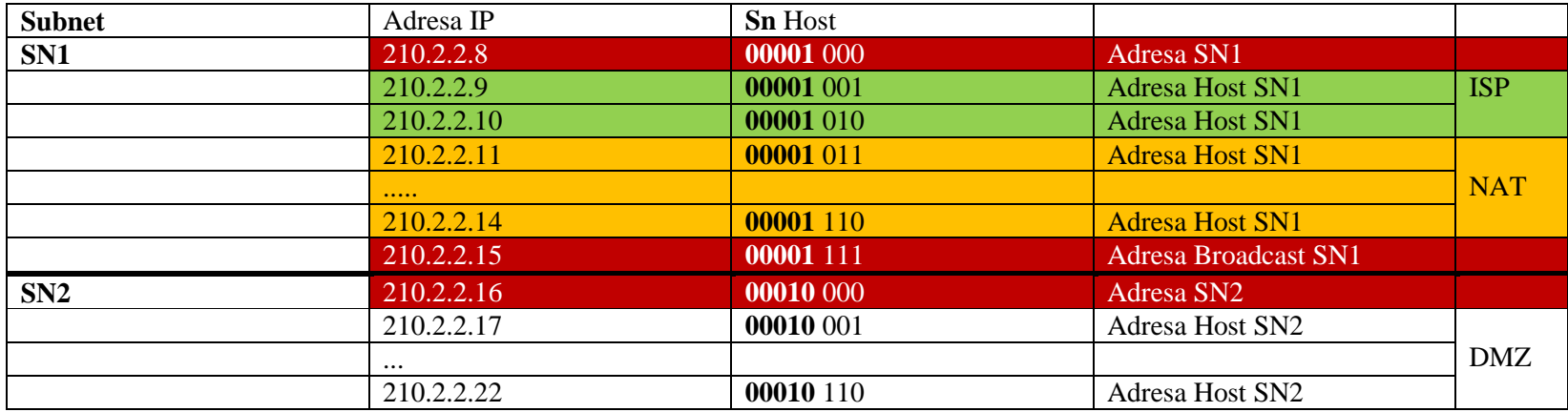

### **Asignare adrese IP statice:**

- **-** Pentru echipamentele **Switch Layer 3 (seria 3560), Routere, Servere**
- **-** Pasii pentru configurarea unei adrese IP pentru Switch Layer 3:

SwitchL3 (config)# **interface** fa0/1 SwitchL3 (config-if)# **no switchport** SwitchL3 (config-if)# **ip address** 192.168.0.1 255.255.255.0 SwitchL3 (config-if)# **no shutdown**

#### **Asignare adrese IP dinamice:**

- **-** Pentru PCuri, tablete etc
- **-** Pasii pentru configurarea DHCP la nivelul de echipamentelor Switch Layer 3, Routere. Se va crea o instanta DHCP (*ip dhcp pool*) pentru fiecare subnet:

DHCP IP Lease Process: Discover, Lease Offer, Lease Request, Lease Acknowledgement

```
Enable the service on the Cisco Router
       SwitchL3 (config)# service dhcp 
Configure the pool name
       SwitchL3 (config)# ip dhcp pool name
Configure the addresses
       SwitchL3 (dhcp-config)# network network-number [mask|prefix-length]
Setting up the Domain Name for the Client
       SwitchL3 (dhcp-config)# domain-name domain
Setting up the IP Domain Name System Servers for the Client
       SwitchL3 (dhcp-config)# dns-server address [address2 ...address5]
Configuring the Default Router for the Client (!the default router has to be on the same subnet as the DHCP client)
       SwitchL3 (dhcp-config)# default-router address
Configuring lease duration
       SwitchL3 (dhcp-config)#lease Days Hours Minutes
Exclude IP addresses
       SwitchL3 (config)#ip dhcp excluded-address start_address end_address
(OBS: Exclude IP addresses that where statically assigned)
```
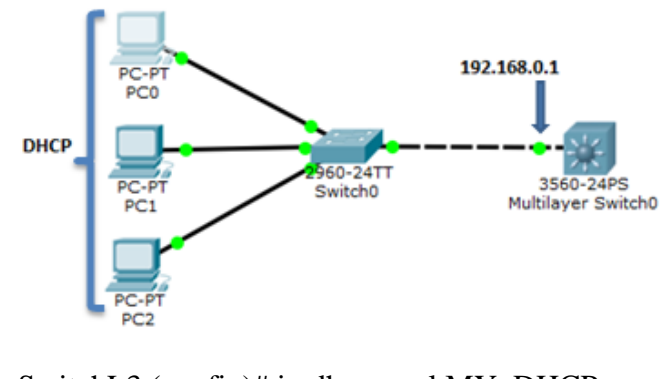

SwitchL3 (config)# ip dhcp pool MY\_DHCP SwitchL3 (dhcp-config)# network 192.168.0.0 255.255.255.0 SwitchL3 (dhcp-config)# dns-server 8.8.8.8 SwitchL3 (dhcp-config)# default-router 192.168.0.1 SwitchL3 (dhcp-config)# exit SwitchL3 (config)#ip dhcp excluded-address 192.168.0.1

OBS: IP Helper-Address (Relay Agent)

# **Examplu configurare DHCP, la nivel Server dedicat:**

Server-PT

Server<sub>0</sub>

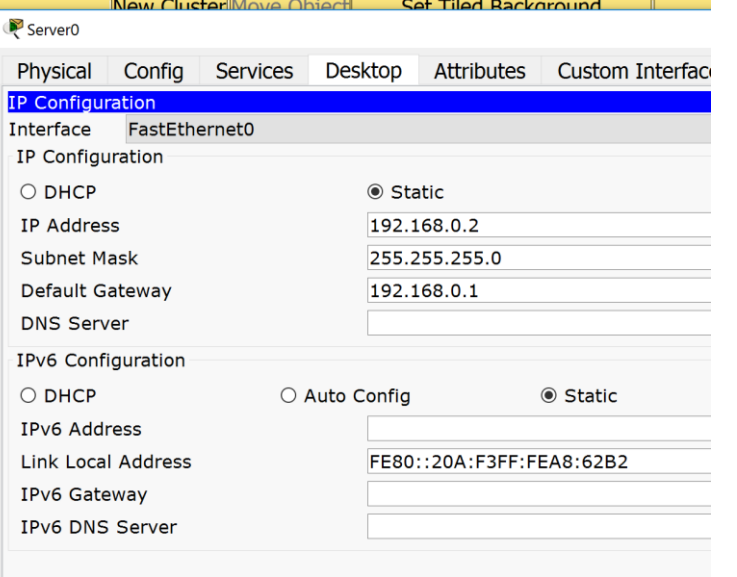

#### **Examplu** creare instanta DHCP, la nivel SwitchL3: Configurare PCuri pentru utilizarea adreselor dinamice:

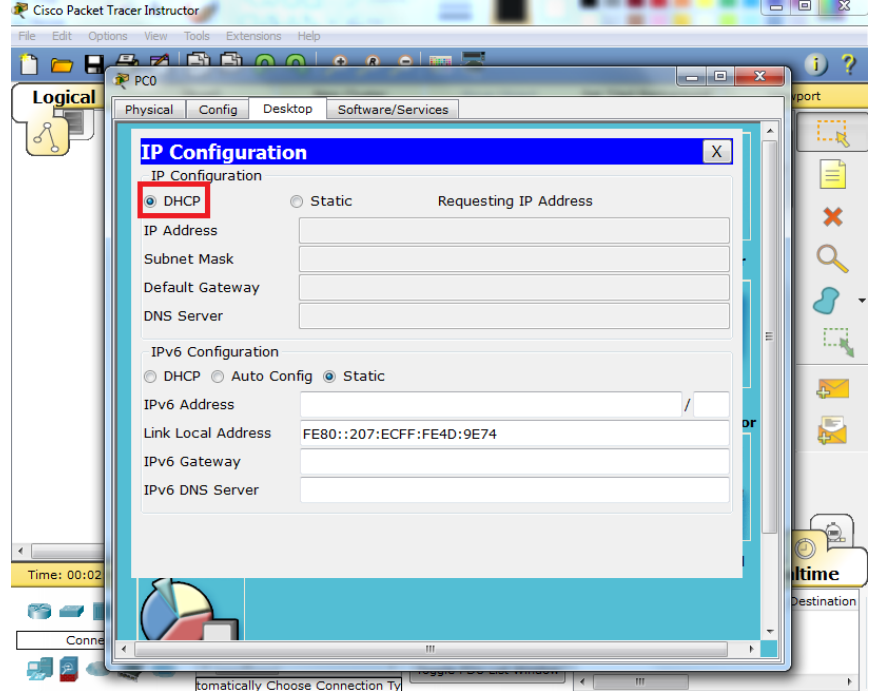

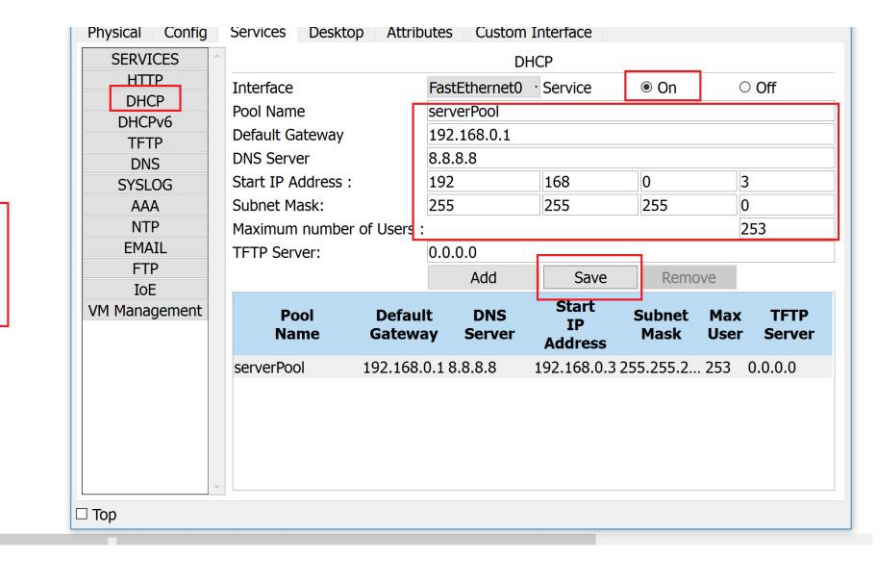